## Kofax Power PDF Viktig information Version: 4.0.0

Datum: 2020-08-27

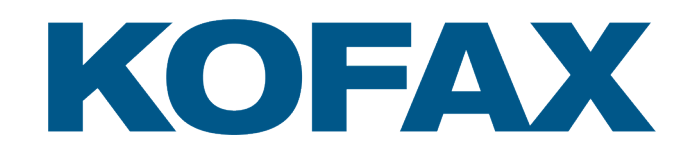

© 2020 Kofax. All rights reserved.

Kofax is a trademark of Kofax, Inc., registered in the U.S. and/or other countries. All other trademarks are the property of their respective owners. No part of this publication may be reproduced, stored, or transmitted in any form without the prior written permission of Kofax.

# Innehållsförteckning

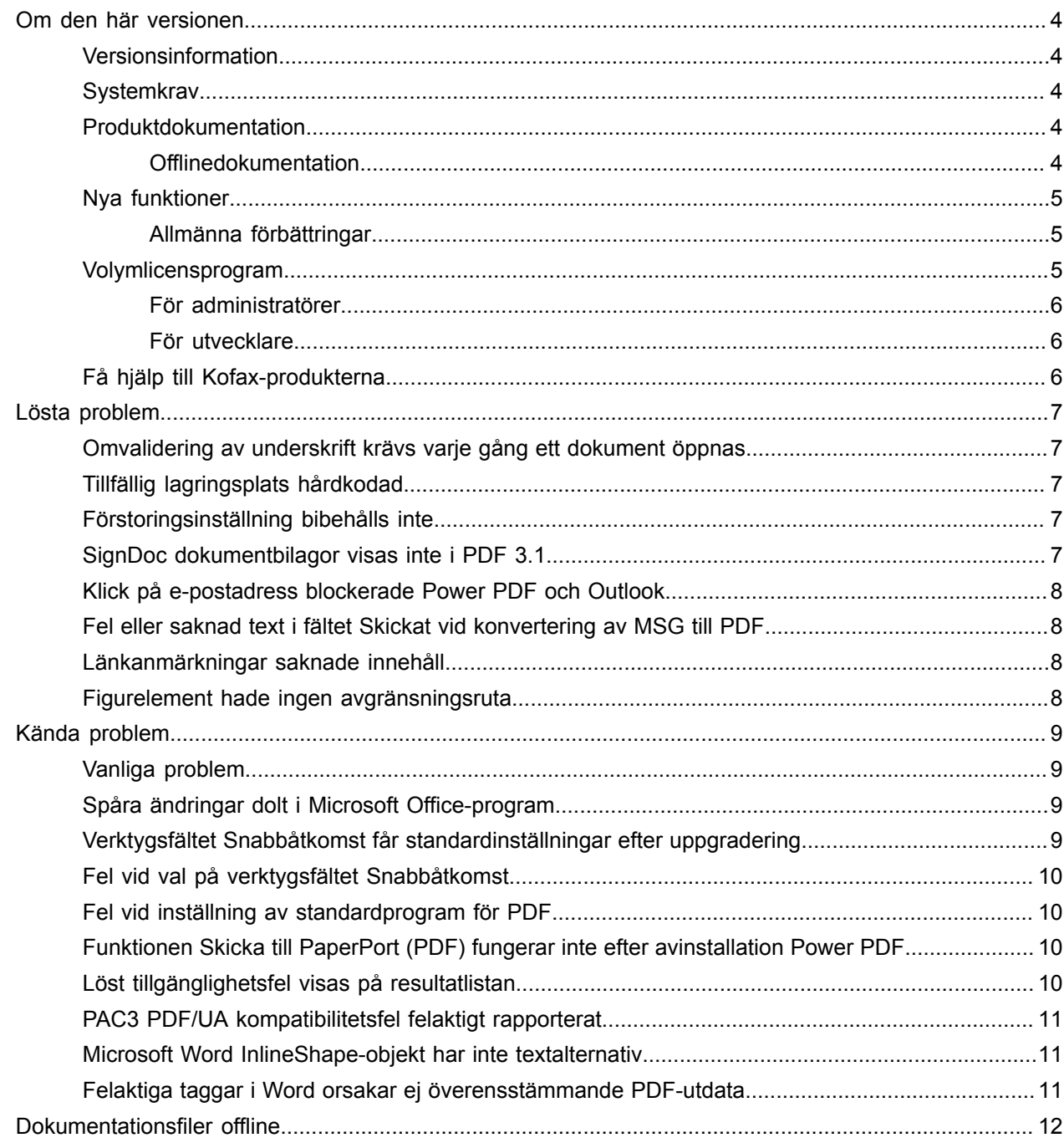

## <span id="page-3-0"></span>Om den här versionen

Viktig information tillhandahåller information om Kofax Power PDF 4.0.0. Läs det här dokumentet noggrant eftersom det kan innehålla information som inte finns i annan produktdokumentation.

#### <span id="page-3-1"></span>Versionsinformation

Den här Kofax Power PDF-produkten identifieras av versionsnumret 4.0.0.0.0.20377, som finns i rutan Om.

#### <span id="page-3-2"></span>**Systemkrav**

Den primära källan till information om systemkrav för Kofax Power PDF och beroenden av andra produkter är dokumentet Tekniska specifikationer, som finns på sidan Kofax Power PDF 4.0.0 [Produktdokumentation.](https://docshield.kofax.com/Portal/Products/PowerPDF/4.0.0-u2prycyg8w/PowerPDF.htm) Dokumentet uppdateras regelbundet och vi rekommenderar att du läser det noga för att säkerställa att Kofax Power PDF fungerar korrekt.

#### <span id="page-3-3"></span>Produktdokumentation

Dokumentationen till Kofax Power PDF innehåller:

- *Kofax Power PDF guiden Komma igång*
- *Hjälp till Kofax Power PDF*
- *Kofax Power PDF viktig information*
- *Kofax Power PDF Network Installation Guide* (Guide till nätverksinstallation (engelska))

Den fullständiga dokumentationen till Kofax Power PDF finns online:

[https://docshield.kofax.com/Portal/Products/PowerPDF/4.0.0-u2prycyg8w/PowerPDF.htm](https://docshield.kofax.com/Portal/Products/en_US/PowerPDF/4.0.0-u2prycyg8w/PowerPDF.htm)

Det går även att nå direkthjälpen i Kofax Power PDF produktgränssnitt.

#### <span id="page-3-4"></span>**Offlinedokumentation**

Om organisationens säkerhetspolicy begränsar internetåtkomst går det att öppna dokumentationen till Kofax Power PDF i offlineläge eller i "lokalt" läge som stöds med licensen Advanced Volume.

Hämta dokumentation för användning i offlineläge genom att gå till [Kofax Fulfillment Site](https://delivery.kofax.com/WebUserIdentity/Account/Login) och ladda ned KofaxPowerPDFDocumentation\_4.0.0.zip, som innehåller dokumentation på alla språk som stöds. Systemadministratören kan hänvisa till anvisningar i kapitlet "Installation in Distributed

Environments (Installation i distribuerade miljöer)" i *Kofax Power PDF Network Installation Guide* (Guide till nätverksinstallation) för att ställa in önskat läge för åtkomst till direkthjälpen.

**Obs!** Power PDF-dokumentationens .zip-fil innehåller inte filerna Viktig information. De finns som separata nedladdningar från Kofax Fulfillment Site.

Se [Dokumentationsfiler](#page-11-0) offline för en lista med översatt dokumentation som finns tillgänglig för offlineläge.

## <span id="page-4-0"></span>Nya funktioner

Det här avsnittet visar nya funktioner i den här produktversionen.

- Integrering med Kofax SignDoc (endast Power PDF Advanced) SignDoc-integrering gör det möjligt att skicka dokument genom SignDoc eller att underteckna ett dokument med onlinetjänsten.
- Nya sidhuvudsalternativ i Inställningar för e-postarkivering Det går att lägga till brevhuvud i alla e-postmeddelanden eller inkludera arkiveringsdatum och tidsstämpel i huvudet.
- Meddelande om användaren öppnar PDF-dokument som har Adobes utökade funktioner aktiverade.
- Integrerad OneDrive-anslutningsprogram Fliken Anslutningsprogram inkluderar verktyg för att öppna och spara dokument i molnet OneDrive. Power PDF kan hantera flera OneDrive-konton på både Professional och Standard.
- Tillgängliga PDF-framställning som uppfyller standarderna PDF/UA och WCAG 2.1 AA Tillgänglighetskontroll uppdaterad för att identifiera problem med WCGA 2.1 AA eller PDF/UA i resultaten.
- Stöd för att skapa PDF/UA-kompatibla dokument i Microsoft Office Export av PDF-dokument från Microsoft Office-program kan skapa PDF/UA-kompatibel utdata.
- Exaktare taggning av Microsoft Word-dokument
- Taggning bibehålls vid export av Microsoft Word-dokument, vilket ger PDF-utdata optimerad för bearbetningsåtgärder såsom Läs upp högt.
- Löpnumrering stöds för alla objekt i en PDF-portfölj.

#### <span id="page-4-1"></span>Allmänna förbättringar

- Kofax-varumärke och förenklat användargränssnitt
- Utökat stöd för dokumentuppläsning med Jaws 2019
- Panelen Tolkningsordning uppdaterad med läget Tabellredigeringsläge

## <span id="page-4-2"></span>Volymlicensprogram

Volymlicensprogrammet (VLP) är tillgängligt för administratörer och utvecklare i Kofax Power PDF.

#### <span id="page-5-0"></span>För administratörer

Det går att konfigurera Power PDF för distribution av Active Directory, SMS och Citrix. Nätverks- och serverdistribution kräver ett VLP-avtal (Volymlicensprogram) med Kofax. Distributionsanvisningar finns i *Power PDF Network Installation Guide* (Nätverksinstallationsguide). Om du behöver hjälp med distributionen krävs ett underhållsavtal.

#### <span id="page-5-1"></span>För utvecklare

Power PDF automatiserings-API kräver en volymlicens och gränssnittet är inte tillgängligt för användare som köper en enskild licens (icke-volymlicens) genom konsument-, distributions- eller återförsäljarkanaler.

## <span id="page-5-2"></span>Få hjälp till Kofax-produkterna

[Kofax Knowledge Base](https://knowledge.kofax.com/) (Kunskapsbas) innehåller artiklar som uppdateras regelbundet för att informera dig om Kofax-produkter. Vi uppmanar dig att söka i Knowledge Base efter svar på frågor om produkten.

Öppna Kofax Knowledge Base (Kunskapsbas) genom att gå till [Kofax webbplats](https://www.kofax.com/) och välja Support på startsidan.

**Obs!** Kofax Knowledge Base (Kunskapsbas) är optimerad för användning med Google Chrome, Mozilla Firefox eller Microsoft Edge.

Kofax Knowledge Base (Kunskapsbas) tillhandahåller:

- Kraftfulla sökfunktioner som hjälper dig att snabbt hitta informationen du behöver. Skriv sökord eller fraser i rutan **Search** (Sök) och klicka sedan på sökikonen.
- Produktinformation, konfigurationsinformation och dokumentation, inklusive versionsnyheter.

Rulla genom startsidan till Kofax Knowledge Base (Kunskapsbas) för att hitta en produktfamilj. Klicka sedan på ett produktfamiljnamn för att visa en lista med relaterade artiklar. Observera att en del produktfamiljer kräver en giltig inloggning på Kofax-portal för att visa artiklarna.

- Åtkomst till Kofax Customer Portal (Kundportal) (för behöriga kunder). Klick på länken **Customer Support** (Kundsupport) högst upp på sidan och klicka sedan på **Log in to the Customer Portal** (Logga in på kundportalen).
- Åtkomst till Kofax partnerportal (för behöriga partners). Klick på länken **Partner Support** (Partnersupport) högst upp på sidan och klicka sedan på **Log in to the Partner Portal** (Logga in på partnerportalen).
- Åtkomst till Kofax supportutfästelser, livscykelpolicyer, elektronisk uppfyllelseinformation och självbetjäningsverktyg.

Rulla till avsnittet **General Support** (Allmän support), klicka på **Support Details** (Supportinformation) och välj sedan lämplig flik.

## <span id="page-6-0"></span>Lösta problem

Det här avsnittet innehåller tidigare rapporterade problem som nu är lösta.

## <span id="page-6-1"></span>Omvalidering av underskrift krävs varje gång ett dokument öppnas

**Fel 1470367**: När användaren validerade en underskrift i ett dokument var den endast validerad under den dagen. Om användaren öppnade samma dokument nästa dag måste underskriften valideras på nytt.

Problemet löstes i korrigeringspaketet KofaxPowerPDFAdvanced-3.1.0.6.0.20278.

## <span id="page-6-2"></span>Tillfällig lagringsplats hårdkodad

**Fel 1469325**: Det här problemet påverkade Windows Server 2012 R2 och 2019, 64-bitars virtuella datorer i RDS-miljöer. Användare som visade PDF-filer med Power PDF Internet Explorer 11-integrering på en virtualiserad server kunde potentiellt visa konfidentiella PDF-filer e-postade av andra användare.

Problemet löstes i korrigeringspaketet KofaxPowerPDFAdvanced-3.1.0.7.0.20319.

#### <span id="page-6-3"></span>Förstoringsinställning bibehålls inte

**Fel 1466465**: Om användaren skapade en PDF-fil i Microsoft Word och ställde in Förstoring i Dokumentinställningar på Anpassa till synligt område, öppnades PDF-filen i Power PDF med förstoringen Anpassa till sida.

Problemet löstes i korrigeringspaketet KofaxPowerPDFAdvanced-3.1.0.6.0.20277.

#### <span id="page-6-4"></span>SignDoc dokumentbilagor visas inte i PDF 3.1

**Fel 1466463**: När användaren öppnade ett PDF-paket som innehöll SignDoc-dokument och valde "Click here to open signed documents and audit trail" (Klicka här för att öppna undertecknade dokument och spårning) visades inte bilagorna.

Problemet löstes i korrigeringspaketet KofaxPowerPDFAdvanced-3.1.0.6.

**Lösning**: Öppna de inkluderade SignDoc-dokumenten med panelen Bifogade filer.

#### <span id="page-7-0"></span>Klick på e-postadress blockerade Power PDF och Outlook

**Fel 1452554**: Om användaren klickade på en e-postadress i Power PDF, öppnade programmet automatiskt ett nytt e-postfönster i Outlook i modalt läge som blockerade både Power PDF och Outlook. Problemet uppstod endast med e-postadresser i oformaterad text, e-postlänkar fungerade normalt.

Problemet löstes i korrigeringspaketet KofaxPowerPDFAdvanced-3.1.0.6.0.20277.

#### <span id="page-7-1"></span>Fel eller saknad text i fältet Skickat vid konvertering av MSG till PDF

**Fel 1406602**: När en PDF skapades från en .msg-fil saknades fältet Skickat eller hade skadat innehåll. Utdata var beroende av använd metod:

- Om användaren startade PDF Create Assistant och valde profilen Sökbar PDF hade fältet skadat innehåll.
- Om användaren valde **Skapa PDF av fil** > **Standardkvalitet** på .msg-filens snabbmeny i Utforskaren (i Windows) hade fältet Skickat skadat innehåll.
- Om användaren öppnade .msg-filen i Outlook och valde Kofax PDF Arkivera e-postmeddelande saknades fältet Skickat.

Problemet löstes i korrigeringspaketet KofaxPowerPDFAdvanced-3.1.0.6.0.20277.

#### <span id="page-7-2"></span>Länkanmärkningar saknade innehåll

**Fel 1367581**: Om användare förberedde ett Word-dokument med en eller flera länkar och använde menykommandot **Arkiv** > **Spara som Kofax PDF** för PDF-konvertering klarade inte utdata PDF/UA överensstämmelsekontroll. Power PDF Kontrollprogram för överensstämmelse rapporterade följande allvarliga fel: Länkanmärkningen har inget innehåll.

Problemet löstes i Power PDF 3.1, version 20125.0100.

#### <span id="page-7-3"></span>Figurelement hade ingen avgränsningsruta

**Fel 1367579**: Om användare förberedde ett Word-dokument med en eller flera figurer och använde menykommandot **Arkiv** > **Spara som Kofax PDF** för PDF-konvertering klarade inte utdata PDF/UA överensstämmelsekontroll. Power PDF Kontrollprogram för överensstämmelse rapporterade följande allvarliga fel:

Figuren har ingen Bbox.

## <span id="page-8-0"></span>Kända problem

Det här avsnittet innehåller information om potentiella problem som kan uppstå när du använder Kofax Power PDF 4.0.0. Lösningar tillhandahålls i förekommande fall.

#### <span id="page-8-1"></span>Vanliga problem

Det här avsnittet innehåller vanliga problem som inte är kopplade till ett visst felspårningsnummer.

• **Avancerad redigering**: När funktionen Avancerad redigering används kan konvertering av antingen en bild-PDF eller en sökbar PDF-fil resultera i en dålig konvertering. Bild-PDF och sökbara PDF-filer kräver OCR (Optical Character Recognition) för att bearbetas med Avancerad redigering.

**Lösning**: Det går att konvertera dessa PDF-filtyper till ursprungligt format (med knappen Konvertera eller med Convert Assistant) för att generera en redigerbar dokumenttyp. Öppna sedan dokumentet i ett program som Microsoft Word eller Excel för att göra den avancerade redigeringen.

• **Associeringen öppna/visa PDF**: När Power PDF har avinstallerats ändras eller tas kanske associeringen för öppning/visning av PDF-fil bort.

**Lösning**: När installationen har slutförts går det att reparera/installera om PDF-programvaran från tredje part för att återupprätta associeringen för att öppna/visa PDF-fil.

• **Visa PDF-filer/Internet Explorer**: Om du avinstallerar andra Kofax PDF-produkter efter installationen av Power PDF fungerar inte visning av PDF-dokument i Internet Explorer förrän den har registrerats igen.

**Lösning**: Omregistrera PDF-läsaren i Internet Explorer med dialogrutan Alternativ i Power PDF.

#### <span id="page-8-2"></span>Spåra ändringar dolt i Microsoft Office-program

**Ärende 26117477**: Om konvertering startas på fliken Kofax PDF i Microsoft Office-program (Word, Excel, PowerPoint) inkluderar utdata inte Spåra ändringar och är inte PDF/UA-kompatibelt.

**Lösning**: Det är avsiktligt. Använd **Arkiv** > **Spara som Kofax PDF** för taggad PDF-utdata med märkningen Spåra ändringar för PDF-konvertering i Office-program.

## <span id="page-8-3"></span>Verktygsfältet Snabbåtkomst får standardinställningar efter uppgradering

**Fel 1479423**: När du uppgraderar Power PDF till version 4.0 återställs verktygsfältet Snabbåtkomst till standardinställningarna och anpassade menykommandon tas bort.

**Lösning**: Anpassa verktygsfältet manuellt för att återställa saknade menykommandon.

#### <span id="page-9-0"></span>Fel vid val på verktygsfältet Snabbåtkomst

**Fel 1459073**: Det här felet kan uppstå om EMC Documentum 7.1 installeras med Power PDF Advanced (icke-volymversion) och du lägger till EMC Documentum-kommandona Öppna och Spara på verktygsfältet Snabbåtkomst. Klick på Öppna från Documentum i verktygsfältet Snabbåtkomst ger följande felmeddelande:

Load JVM DLL Failed on LoadLibrary.

**Lösning**: Kopiera MSVCR100.dll till mappen Windows\SYSWOV64. Det kräver administratörsbehörighet på datorn.

#### <span id="page-9-1"></span>Fel vid inställning av standardprogram för PDF

**Fel 1457440**: Varje gång du startar Power PDF, verifierar det standardprogrammet för PDF. Om ett annat program är inställt som standardprogram för PDF ombeds du att ställa in Power PDF som standardprogram. Om du klickar på Ja kan åtgärden misslyckas på en del Windows-versioner och ett felmeddelande visas. I det här fallet går det att ställa in standardprogram för PDF manuellt.

**Lösning**: Ställ in Power PDF som standardprogram för PDF i Windows 10:

**1.** Öppna **Kontrollpanelen** > **Alla objekt på Kontrollpanelen** > **Standardprogram** > **Ange dina standardprogram**.

Fönstret Standardappar öppnas.

- **2.** Klicka på **Välj standardappar efter filtyp**.
- **3.** Sök efter **.pdf** på listan och klicka på det aktuella standardprogrammet till höger. Listan Välj en app öppnas.
- **4.** Välj **Kofax Power PDF**.

## <span id="page-9-2"></span>Funktionen Skicka till PaperPort (PDF) fungerar inte efter avinstallation Power PDF

**Fel 1414106**: Om PaperPort installerades före Power PDF, stör borttagning av Power PDF Power PDFintegrering i Microsoft Word. Klick på **Skicka till PaperPort (PDF)** i Word ger följande felmeddelande:

Det går inte att skriva ut. Det går inte att hitta. Installera det.

#### <span id="page-9-3"></span>Löst tillgänglighetsfel visas på resultatlistan

**Fel 1407920**: En del tillgänglighetsfel rensas inte från resultatlistan Tillgänglighetskontroll när de har lösts.

**Lösning**: Kör Tillgänglighetskontroll på nytt för att uppdatera listan.

### <span id="page-10-0"></span>PAC3 PDF/UA kompatibilitetsfel felaktigt rapporterat

**Fel 1406944**: I en del fall visas följande fel när PAC3 (PDF Accessibility Checker 3) PDF/UA överensstämmelsekontroll körs även om alla relaterade problem redan är lösta i Power PDF Kontrollprogram för överensstämmelse.

Den här PDF-filen är inte PDF/UA-kompatibel

I allmänhet kan resultatet från andra program för överensstämmelsekontroll skilja sig från resultatet i Power PDF.

#### <span id="page-10-1"></span>Microsoft Word InlineShape-objekt har inte textalternativ

**Fel 1367580**: Tomma egenskapsfält i Alternativtext för Microsoft Word InlineShape-objekt, såsom bilder, bevaras under PDF-konvertering i egenskapen Alternativtext. Kofax PDF-utdata som innehåller ett sådant objekt med tom egenskap för Alternativtext är inte kompatibel med standarden PDF/UA och klarar inte Power PDF Kontrollprogram för överensstämmelse.

**Lösning**: Lös problem med Alternativtext i Power PDF genom att utföra följande:

- **1.** Kör en Tillgänglighetskontroll på panelen Power PDF Överensstämmelse.
- **2.** Sök efter objektet **Figur** under **Alternativ text för figurer Ej slutfört**.
- **3.** Högerklicka på och välj **Ange alternativ text** på snabbmenyn i resultaten. Dialogrutan Ange alternativ text öppnas.
- **4.** Gör något av följande:
	- Välj **Dekorativ figur** om objektets designelement saknar syfte.
	- Ange annars en korrekt beskrivning i rutan Text så att text till tal-motorer läser upp den högt.

#### <span id="page-10-2"></span>Felaktiga taggar i Word orsakar ej överensstämmande PDFutdata

**Fel 1366959**: Inkonsekvent användning av rubrikformat i Microsoft Word orsakar att Kofax PDF-utdata inte överensstämmer med PDF/UA-standarden vid export av PDF-dokument från Word.

## <span id="page-11-0"></span>Dokumentationsfiler offline

När du laddar ned den huvudsakliga dokumentationsfilen till Power PDF från [Kofax Fulfillment Site](https://delivery.kofax.com/WebUserIdentity/Account/Login), inkluderar det extraherade innehållet följande komprimerade dokumentationsfiler för användning i offlineläge.

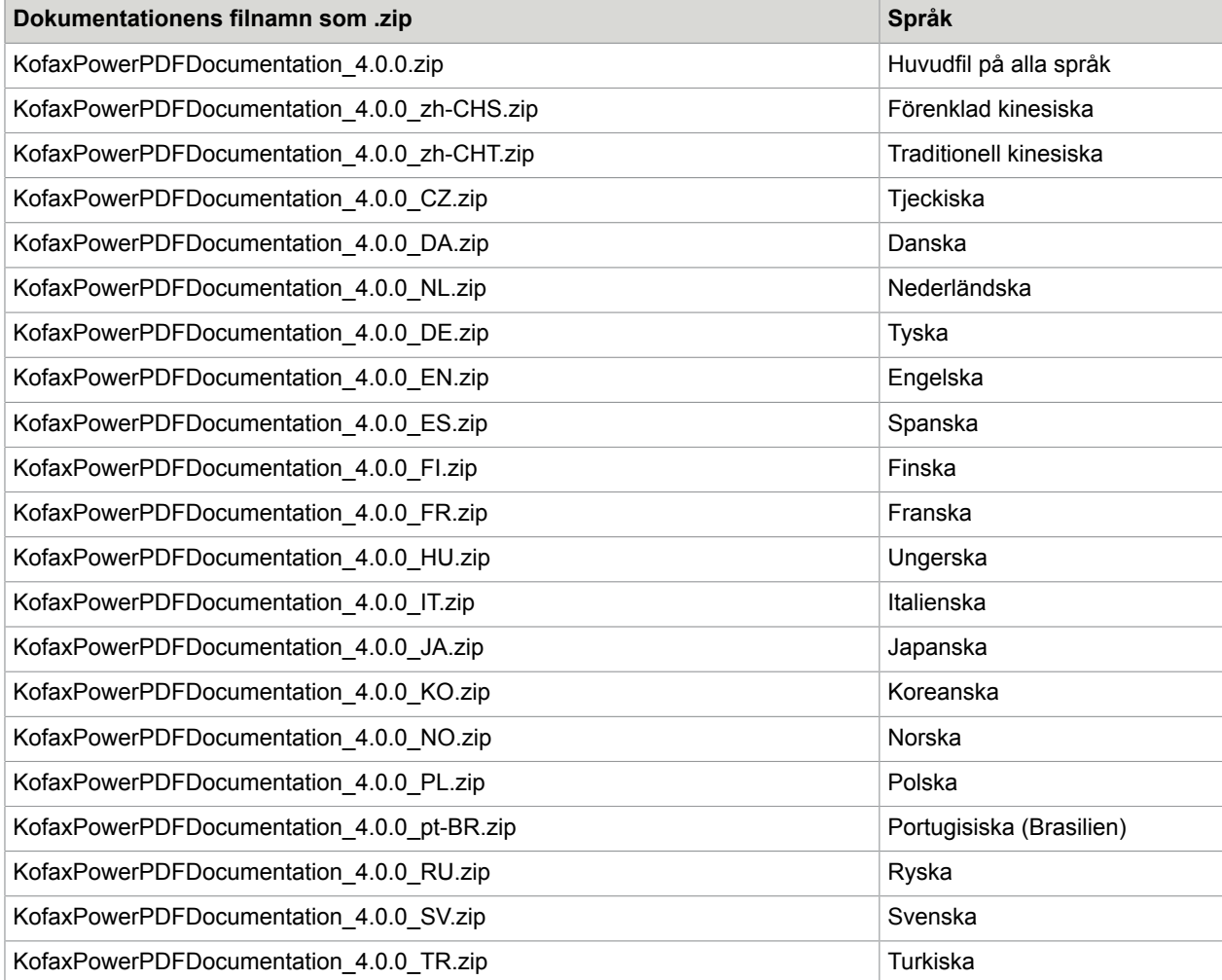